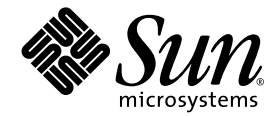

# Sun StorEdge<sup>®</sup> 3000 Family FRU インストール ガイド

Sun StorEdge 3510 FC Array

Sun Microsystems, Inc. 4150 Network Circle Santa Clara, CA 95054 U.S.A. 650-960-1300

Part No. 817-2765-10 2003 年 3 月 Revision A

コメントの宛先:docfeedback@sun.com

Copyright © 2003 Dot Hill Systems Corporation, 6305 El Camino Real, Carlsbad, California 92009, USA.All rights reserved.

Sun Microsystems, Inc. および Dot Hill Corporation は、本製品または文書に含まれる技術に関する知的所有権を所有していることがありま す。特に、これらの知的所有権には、http://www.sun.com/patents に記載される米国特許権が 1 つ以上、あるいは、米国およびその他の 国における追加特許権または申請中特許権が 1 つ以上、制限なく含まれている場合があります。

本製品または文書は、その使用、複製配布、およびデコンパイルを制限するライセンスの下に配布されます。Sun およびそのライセンサ (該当する場合)からの書面による事前の許可なく、いかなる手段や形態においても、本製品または文書の全部または一部を複製すること を禁じます。

サードパーティ ソフトウェアは、Sun のサプライヤより著作権およびライセンスを受けています。

本製品の一部は Berkeley BSD システムより派生したもので、カリフォルニア大学よりライセンスを受けています。UNIX は、米国およびそ の他の国における登録商標であり、X/Open Company, Ltd. からの独占ライセンスを受けています。

Sun、Sun Microsystems、Sun のロゴ、AnswerBook2、docs.sun.com、および Solaris は、米国およびその他の国における Sun Micro Microsystems, Inc. の商標または登録商標です。

U.S. 米国政府の権利 - 商用。政府内ユーザは Sun Microsystems, Inc. の標準ライセンス契約、および該当する FAR の条項とその補足条項の 対象となります。

本文書は "AS IS(現状のまま)" として提供されるもので、商品性、特定用途の適合性、または非侵害性に対するすべての暗黙的保証を含 め、すべての明示的または暗黙的条件、表明、および保証を、そのような放棄が法律上無効とされる場合を除き放棄します。

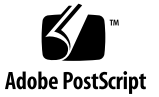

### [目](#page-4-0)次

- 1. [Sun StorEdge 3000 Family FRU](#page-4-1) 1 [利用可能な](#page-4-0) FRU 1 [静電気に関する注意事項](#page-6-0) 3
- 2. ディスク [ドライブとスレッドの](#page-8-0) FRU 5 ディスク [ドライブの取り外し](#page-9-0) 6 新しいディスク [ドライブのインストール](#page-10-0) 7 [空気管理スレッドのインストール](#page-10-1) 7
- 3. [電源および冷却モジュールの](#page-12-0) FRU 9 電源 / [冷却モジュールの取り外し](#page-12-1) 9 電源 / [冷却モジュールのインストール](#page-13-0) 10
- 4. [バッテリの](#page-14-0) FRU 11 [バッテリの日付情報](#page-14-1) 11 [バッテリの交換](#page-15-0) 12 FC [バッテリの取り外しとインストール](#page-15-1) 12 SCSI [バッテリの取り外しとインストール](#page-17-0) 14
- 5. FC [モジュールの](#page-22-0) FRU 19 I/O コントローラ [モジュールの交換](#page-22-1) 19
- ▼ NVRAM [に構成設定を保存するには](#page-23-0) 20
- ▼ I/O コントローラ [モジュールの取り外し](#page-23-1) 20
- ▼ I/O コントローラ [モジュールのインストール](#page-23-2) 20
- [単一コントローラのアレイと電源が切断されたアレイの](#page-24-0) I/O コントローラの [交換](#page-24-0) 21

#### I/O [拡張モジュールの交換](#page-25-0) 22

- ▼ I/O [拡張モジュールを取り外すには](#page-25-1) 22
- ▼ I/O [拡張モジュールをインストールするには](#page-26-0) 23

スモール [フォームファクタ](#page-27-0) プラグ (SFP) のインストール 24

# <span id="page-4-1"></span>Sun StorEdge 3000 Family FRU

本書では、Sun StorEdge 3510 FC アレイにある現場交換可能ユニット (FRU) の取り 外しとインストールの方法について解説します。解説には、Sun StorEdge 3510 FC アレイおよび 3310 SCSI アレイ両方に共通の FRU に関するものも含まれています。 これらの FRU コンポーネントは、お客様による交換が可能です。または Sun サポー ト担当者が交換することも可能です。

この章で説明するトピックは以下のとおりです。

- 1 [ページの「利用可能な](#page-4-0) FRU」
- 3[ページの「静電気に関する注意事項」](#page-6-0)
- ここでは、以下の FRU の取り外しおよびインストールの方法を説明します。
- ディスク ドライブ
- 電源および冷却モジュール
- カード モジュール
- 特殊用途の FRU (バッテリなど)

### <span id="page-4-0"></span>利用可能な FRU

ホットサービス可能な少数のモジュールを除き、ほとんどの FRU はホットスワップ 可能です。ホットサービス可能とは、アレイとホストの電源がオンであってもそのモ ジュールが交換可能であることを意味しますが、その際、接続されているホストは非 アクティブでなければなりません。

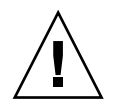

注意 – FRU を正しく交換するためには、FRU の手順に注意して従ってください。

下の表は現在利用可能な FRU のリストです。その他の FRU については、製品販売担 当者に問い合わせるか、Sun の Web サイトを参照してください。

表 1-1 Sun StorEdge 3510 FC アレイで利用可能な FRU のリスト

| FRU モデル番号                      | 説明                                                                          |
|--------------------------------|-----------------------------------------------------------------------------|
| F370-5535-01                   | ボックス、2U、FC、筐体 + バックプレーン (RAID/IBOD)                                         |
| F370-5545-01                   | バッテリ、FC、2U                                                                  |
| F370-5540-01                   | ケーブル、FC、1.5 FT、拡張                                                           |
| F370-5537-01                   | SES サポート付きI/O および RAID コントローラ FC、1GB メ<br>モリ、バッテリ、2U                        |
| F370-5538-01                   | SES サポート付き I/O、JBOD FC、2U                                                   |
| F370-5398-01 <sup>1</sup>      | AC 電源 / 冷却モジュール、2U                                                          |
| $XTA-3310-DC-Kit1$             | DC 電源 / 冷却モジュール、2U                                                          |
| XTA-3510-36GB-15K              | ドライブ モジュール、36GB FC、15KRPM                                                   |
| XTA-3510-73GB-10K              | ドライブモジュール、73GB FC、10KRPM                                                    |
| XTA-3510-146GB-10K             | ドライブ モジュール、146GB FC、10KRPM                                                  |
| XTA-3510-Ctrl-1G               | I/O コントローラ モジュール (1GB メモリ)、バッテリ、2U                                          |
| $XTA-3000-AMBS1$               | 空気管理スレッド                                                                    |
| XSFP-SW-2GB                    | SFP、2G、SW 850NM、FC、TRANS                                                    |
| XSFP-LW-2GB                    | SFP、2G、LW 1310NM、FC、TRANS                                                   |
| XTA-3310-RK-19S * <sup>1</sup> | キット、ラックマウント、2U、幅 19 インチ (約 48cm)、奥行き<br>$22 \sim 28$ インチ (約 56 $\sim$ 71cm) |
| $XTA-3310-RK-19L*^{1}$         | キット、ラックマウント、2U、幅 19 インチ (約 48cm)、奥行き<br>$28 \sim 36$ インチ (約 71 ~ 91cm)      |
| XTA-3310-RK-19C * <sup>1</sup> | キット、Telco ラックマウント センター マウント、2U、幅 19<br>インチ (約 48cm)                         |
| XTA-3310-RK-19F <sup>*1</sup>  | キット、Telco ラックマウント フラッシュ マウント、2U、幅<br>19 インチ (約 48cm)                        |

\* ラック キットのインストール方法は、『Sun StorEdge 3000 Family ラック インス トール ガイド』を参照してください。

1 Sun StorEdge 3310 SCSI アレイと 3510 FC アレイの両方で使用される FRU

### <span id="page-6-1"></span><span id="page-6-0"></span>静電気に関する注意事項

FRU の破損を防ぐには、以下のステップに従ってください:

- 作業場所からプラスティック、ビニールおよび発泡剤を片付けてください。
- FRU の取り扱いを始める前に、地面を触って静雷気をすべて除去してください。
- 静電防止用のリスト バンドを着用してください。
- インストールの準備が整うまで、FRU を静電防止用の袋から出さないでください。
- FRU は、アレイから取り外したら直ちに静電防止用の袋に入れ、さらにそれを静 電防止用パッケージに入れてください。
- FRU を持つ場合は角の部分を持つようにし、回路の部分は触らないようにします。
- FRU はいかなる表面上も滑らせないでください。
- FRU インストール中はできるだけ体を動かさないようにします(体の帯電を防ぐ ため)。

第 2 章

# <span id="page-8-0"></span>ディスク ドライブとスレッドの **FRU**

この章では、ディスク ドライブの FRU の取り外しとインストールの方法について説 明します。

- 6ページの「ディスク [ドライブの取り外し」](#page-9-0)
- 7[ページの「新しいディスク](#page-10-0) ドライブのインストール」
- 7[ページの「空気管理スレッドのインストール」](#page-10-1)

# <span id="page-9-0"></span>ディスク ドライブの取り外し

ドライブはホットスワップが可能なため、アレイの電源が入っている状態でも交換で きます。

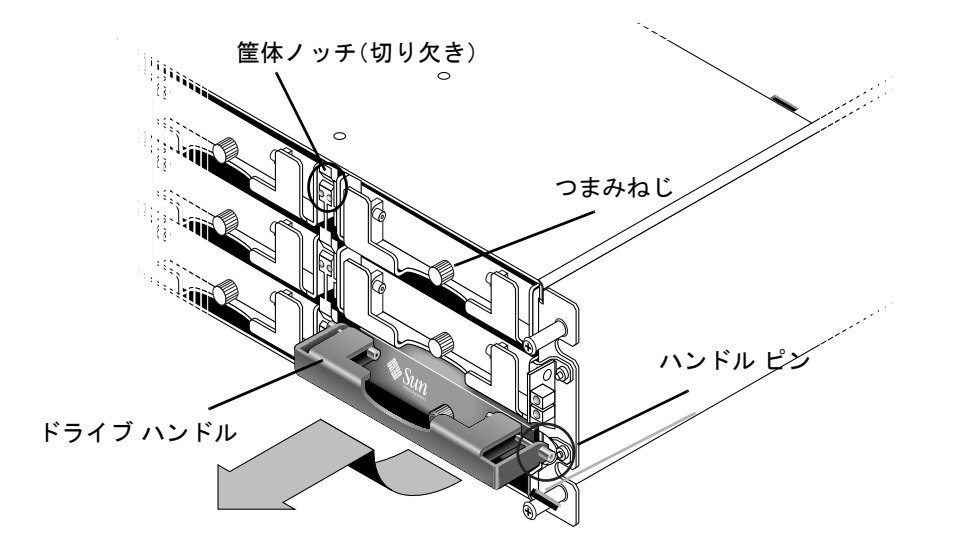

図 2-1 筐体から抜き出したドライブ モジュールの正面図

アレイからディスク ドライブを取り外すには、次の手順を実行してください。

- 1. 提供されたキーでロックを開け、プラスティックのフロント ベゼルをユニット正面 からゆっくり取り外します。
- 2. ドライブ モジュールが緩むまで、つまみねじを反時計回りに2、3回転させます。
- 3. リリース ハンドルをゆっくり引き上げ、ドライブ モジュールをアレイから引き出し ます。

# <span id="page-10-0"></span>新しいディスク ドライブのインストール

アレイにディスク ドライブをインストールするには、次の手順を実行してください。

- 1. ドライブ モジュールをドライブ スロットにスライドさせて挿入し、ハンドル ピンが 筐体ノッチに挿入されるまで押します。
- 2. ハンドル ピンが筐体スロットと整列するよう、ディスク ドライブ ハンドルを下げます。
- 3. ドライブ ハンドルを引き下げ、つまみねじを時計方向に回して手できつく締めます。

注 – つまみねじを確実に締めるには、ねじ回しできつく締めた後、反時計回りに 1/4 回転させてゆるめます。

4. プラスティックのフロント ベゼルをユニット正面にしっかり固定するまで押し、 キーでロックします。

#### <span id="page-10-1"></span>空気管理スレッドのインストール

空気管理スレッドはディスク ドライブ モジュールとまったく同じに見えますが、こ れは空のボックスで筐体内の気流を最適に保つために使用されます。

ディスク ドライブを取り外したが交換しない場合、空気管理スレッドを挿入して、 筐体内の気流を最適に保つことができます。空気管理スレッドのインストール手順 は、「7 ページの「新しいディスク [ドライブのインストール」」](#page-10-0)に示された方法と同 じです。

第 3 章

# <span id="page-12-0"></span>電源および冷却モジュールの FRU

この章でふれるトピックは以下のとおりです:

- 9ページの「電源 / [冷却モジュールの取り外し」](#page-12-1)
- 10 ページの「雷源 / [冷却モジュールのインストール」](#page-13-0)

### 電源 / 冷却モジュールの取り外し

- <span id="page-12-1"></span>1. 3 [ページの「静電気に関する注意事項」](#page-6-1)に従うように注意してください。電源を切 り、AC コード ロック (該当する場合) と電源ケーブルを取り外します。
- 2. 電源ラッチの頂部にあるつまみねじを電源から外れるまで反時計回りに回します。

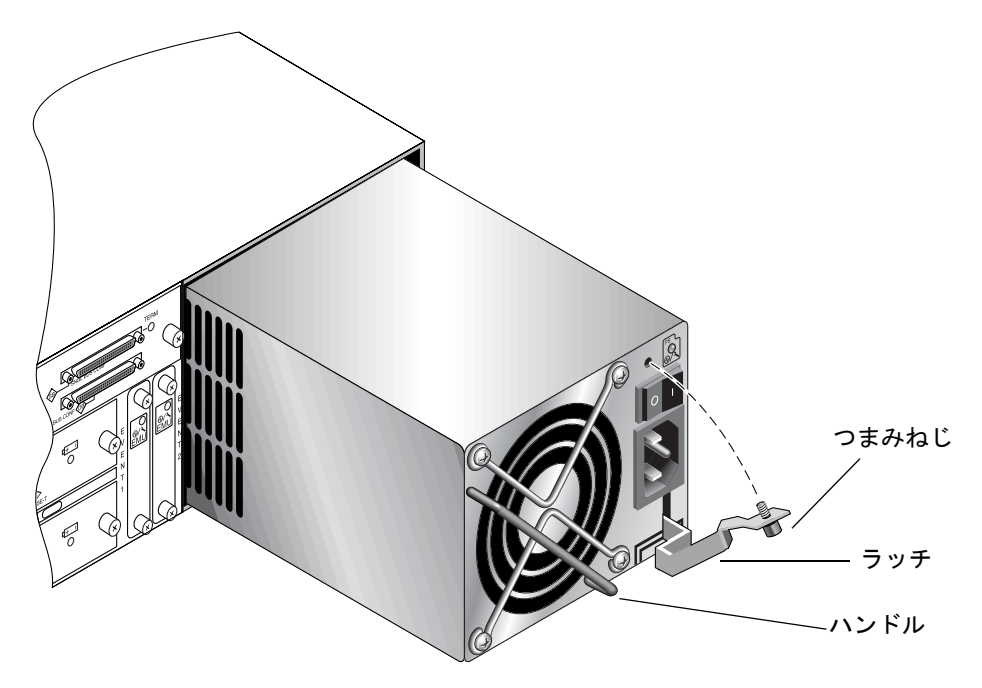

図 3-1 筐体から電源の一部を抜き出した状態

3. ラッチを約 45×手前に引いて電源 / 冷却モジュールをミッドプレーンから外します。

4. 電源ハンドルを使って電源 / 冷却モジュールを筐体から引き出します。

### 電源 / 冷却モジュールのインストール

<span id="page-13-0"></span>1. 新しいモジュールを電源 / 冷却モジュール用スロットにスライドさせて入れます。

- 2. ラッチを押し戻して電源 / 冷却モジュールが完全に筐体へ挿入されるようにします。
- 3. 電源ラッチの頂部にあるつまみねじを時計回りに回して手できつく締め、モジュール を固定します。

注 – つまみねじを確実に締めるには、ねじ回しできつく締めた後、反時計回りに 1/4 回転させてゆるめます。

4. 電源ケーブルを接続し、必要に応じて AC コード ロックを再インストールします。

5. もう一度電源を入れます。

第 4 章

### <span id="page-14-0"></span>バッテリの FRU

この章では、バッテリとバッテリ モジュールの取り外しおよびインストールの方法 について説明します。FC アレイには、各 I/O モジュール上部に別個のバッテリ モ ジュールがあります。SCSI アレイでは、各コントローラ モジュールにバッテリが 入っています。

バッテリの日付情報はどのバッテリでも同じです。

- この章でふれるトピックは以下のとおりです:
- 11 [ページの「バッテリの日付情報」](#page-14-1)
- 12 [ページの「バッテリの交換」](#page-15-0)

### <span id="page-14-1"></span>バッテリの日付情報

バッテリ モジュールには製造番号と部品番号を示すラベルが貼られています。図 [4-1](#page-15-2) は、バッテリに貼られたラベルを示しています。

一番上のバーコードの下には、7 桁の Sun の製造場所コードとダッシュ (-)、さらに 製造年月日を示す 4 桁のコードが表示されています。その次に、サプライヤに割り当 てられた 6 桁の製造番号が続きます。

このバッテリの製造年月日は 0240 となっており、02 は製造年、40 は製造週を示して います。製造番号と部品番号のラベルが貼られていない場合、バッテリの製造年月日 は 2002 年 8 月です。

製造年月日の最初の 2 桁は、製造年を示しており (例: 02 = 2002 年)、次の 2 桁は製造 週を示しています (例: 40 = 第 40 週)。

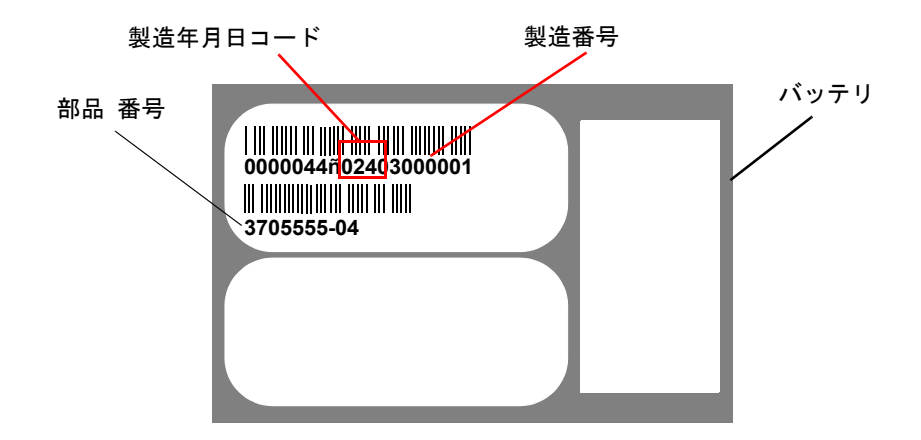

<span id="page-15-2"></span>図 4-1 バッテリ ラベル

最後のバーコードの下に表示された番号が部品番号です (例: 3705555-04)。

注 - バッテリは、ユニットを室温 25℃ (華氏 77 度) で連続稼動する場合は 2 年ごと に、室温 35 ℃ (華氏 95 度) 以上で連続稼動する場合は毎年交換する必要がありま す。交換用バッテリの貯蔵寿命は 3 年です。

#### <span id="page-15-0"></span>バッテリの交換

このセクションでは、既存のバッテリを取り外して、新しいバッテリをインストール する方法について説明します。次に、SCSI アレイと FC アレイのバッテリ交換の手 順を示します。

#### <span id="page-15-1"></span>FC バッテリの取り外しとインストール

FC アレイのバッテリを交換するには、次の手順を実行してください。

- 1. FC アレイのバッテリ モジュールの左右側面に付いているつまみねじを、筐体から外 れるまで反時計回りに回します。
- 2. つまみねじを持ったままバッテリ モジュールを引き出して、バッテリの日付を確認 します。
- 3. バッテリを交換するには、バッテリ モジュールを完全に引き出して、バッテリ コネ クタをバッテリ モジュールから外します。

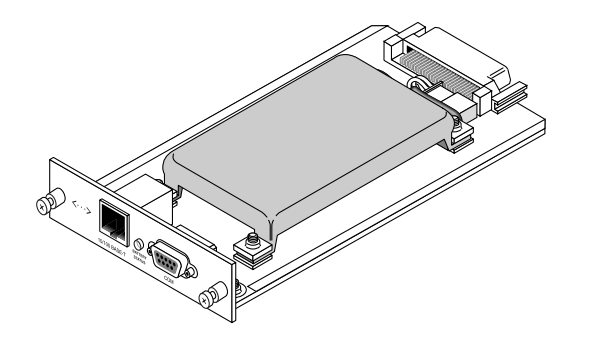

図 4-2 筐体から取り外したバッテリ モジュール

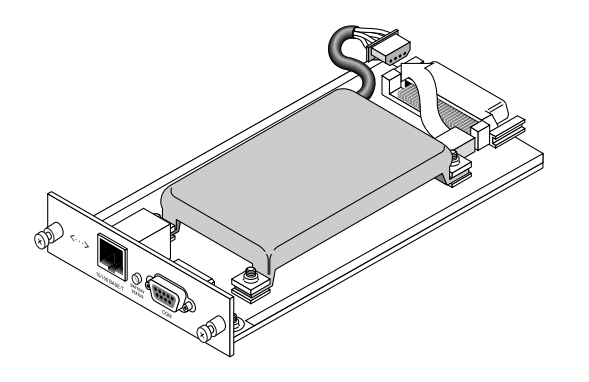

図 4-3 バッテリ モジュールから外したバッテリ コネクタ

- 4. モジュールの下側にあるねじを取り外し、バッテリ モジュールからバッテリを離しま す (図 [4-6](#page-18-0)参照)。
- 5. バッテリを持ち上げます。
- 6. 新しいバッテリを挿入し、先ほど外したねじでバッテリ コネクタをバッテリ モ ジュールに取り付けます。
- 7. バッテリ モジュールをアレイに再度はめ込み、つまみねじをきつく締め、モジュール を固定します。

#### <span id="page-17-0"></span>SCSI バッテリの取り外しとインストール

SCSI アレイのバッテリを交換するには、次の手順を実行してください (図 [4-4](#page-17-1) ~ [図](#page-20-0) [4-8](#page-20-0) を参照)。

- 1. バッテリの入ったコントローラ モジュールの左右側面についているつまみねじを、 筐体から外れるまで反時計回りに回します。
- 2. つまみねじを持ったままバッテリ モジュールを引き出して、バッテリの日付を確認 します。
- 3. バッテリを交換するには、コントローラを完全に引き出して、バッテリ コネクタを コントローラ モジュールから離します。
- 4. ねじ回しを使ってバッテリのねじを取り外し、バッテリ モジュールからバッテリを はずします。
- 5. バッテリを持ち上げます。
- 6. 新しいバッテリを挿入して、バッテリ コネクタをコントローラ モジュールに取り付 けます。
- 7. ねじ回しを使って、先ほど外したねじでバッテリをコントローラに取り付けます。
- 8. コントローラ モジュールをアレイに再度はめ込み、つまみねじをしっかり締め、モ ジュールを固定します。

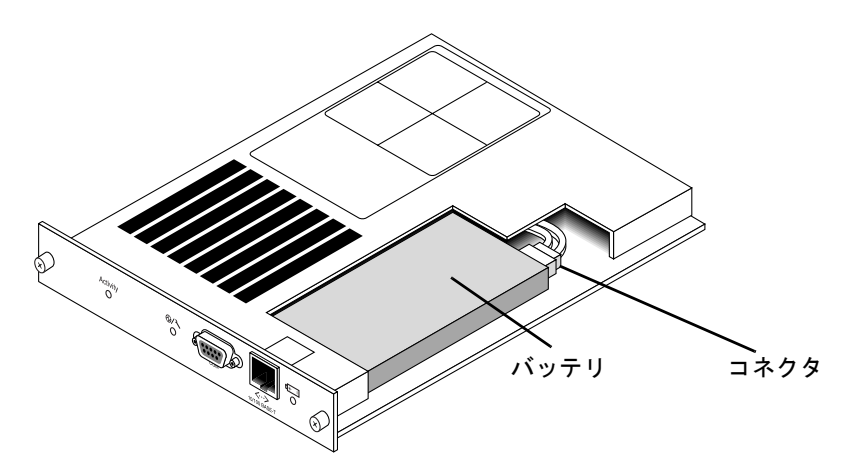

<span id="page-17-1"></span>図 4-4 SCSI アレイのバッテリとコネクタ

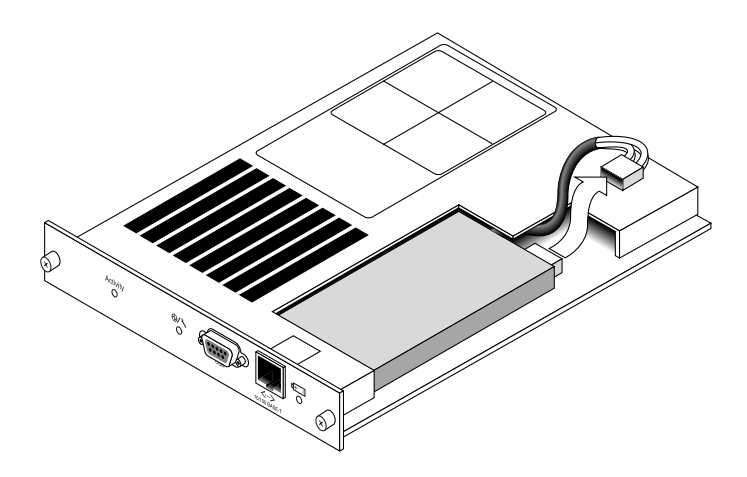

図 4-5 SCSI アレイのバッテリ コネクタを引き抜いた状態

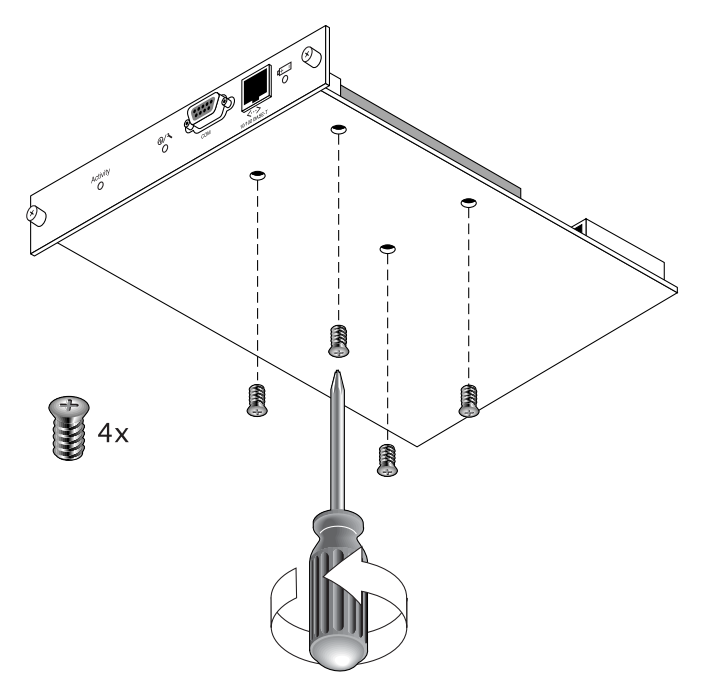

<span id="page-18-0"></span>図 4-6 ねじを取り外したバッテリ モジュールの底面

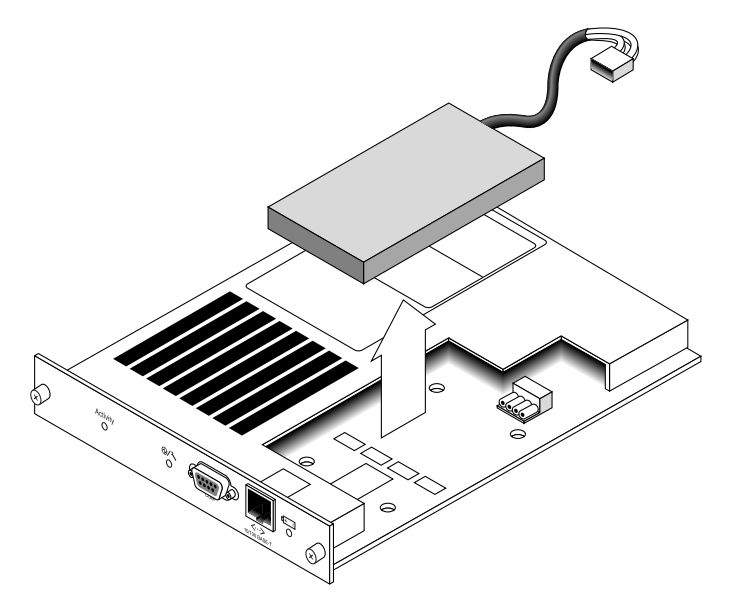

図 4-7 バッテリを取り出してコネクタを引き抜いたコントローラ モジュールの上面

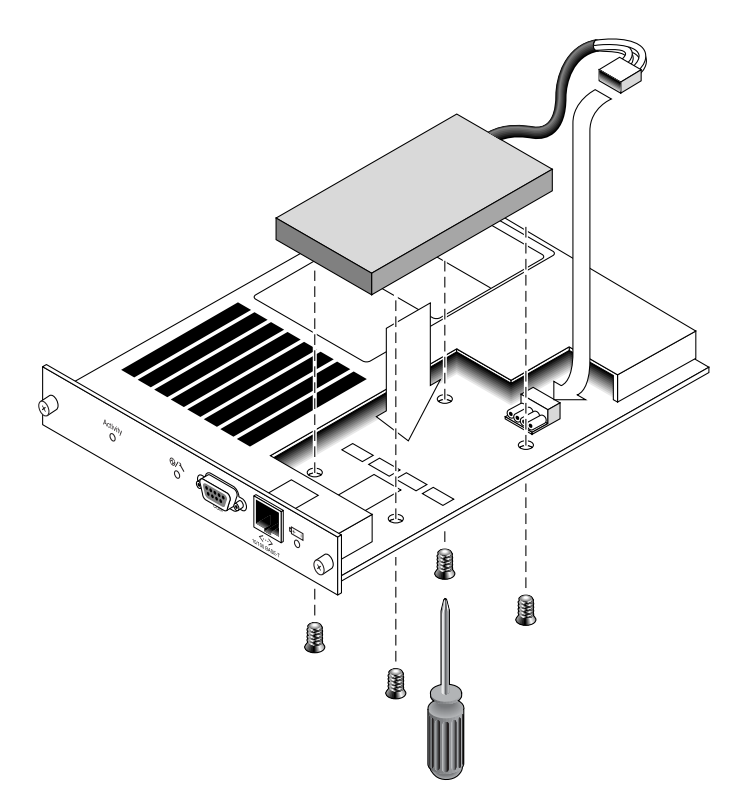

<span id="page-20-0"></span>図 4-8 バッテリを挿入したコントローラ モジュールの上面および側面図

第5章

### <span id="page-22-0"></span>FC モジュールの FRU

本書では、Sun StorEdge 3310 SCSI アレイと Sun StorEdge 3510 FC アレイの現場交 換可能ユニット (FRU) の取り外しおよびインストールの方法について説明します。

この章でふれるトピックは以下のとおりです:

- 19 ページの「I/O コントローラ [モジュールの交換」](#page-22-1)
	- 20ページの「NVRAM [に構成設定を保存するには」](#page-23-0)
	- 20 ページの「I/O コントローラ [モジュールの取り外し」](#page-23-1)
	- 20 ページの「I/O コントローラ [モジュールのインストール」](#page-23-2)
	- 21 ページの「単一コントローラのアレイと雷源が切断されたアレイの I/O コン [トローラの交換」](#page-24-0)
- 22 ページの「I/O [拡張モジュールの交換」](#page-25-0)
	- 22 ページの「I/O [拡張モジュールを取り外すには」](#page-25-1)
	- 23 ページの「I/O [拡張モジュールをインストールするには」](#page-26-0)
- 24 [ページの「スモール](#page-27-0) フォームファクタ プラグ (SFP) のインストール」

### <span id="page-22-1"></span>I/O コントローラ モジュールの交換

「3 [ページの「静電気に関する注意事項」](#page-6-1)」に従うよう注意してください。I/O コン トローラ モジュールは、ホットサービスが可能です。ホットサービス可能とは、ア レイとホストの電源がオンであってもモジュールが交換可能であることを意味します が、その際、接続されているホストは非アクティブでなければなりません。

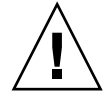

注意 – この交換手順を行う間、接続されているホストは非アクティブでなければな りません。

#### NVRAM に構成設定を保存するには

<span id="page-23-0"></span>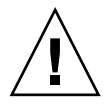

注意 – アレイの電源を切ってコントローラ モジュールを交換する場合は、交換後の コントローラもプライマリ コントローラになることができ、それ以前に設定された 構成設定を上書きすることができます。コントローラ モジュールを交換する前に、 構成設定を NVRAM に保存してください。I/O コントローラ モジュールの交換前に 電源を切った場合は、NVRAM から設定を復元することができます。

- 1. ファームウェア アプリケーションのメイン メニューから system Functions を選択し ます。
- 2. 矢印キーで下へスクロールして controller maintenance を選択し、save NVRAM to disks を選択して Return キーを押します。
- 3. Yes を押して操作を確定します。すると、NVRAM 情報が正常に保存された旨のプロ ンプトが表示されます。

#### <span id="page-23-1"></span>I/O コントローラ モジュールの取り外し

1. アレイの電源を入れたままにして、接続されたホストが非アクティブであることを確 認します。

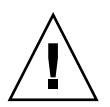

注意 – 交換する I/O コントローラ モジュールにホストが排他的に接続されている場 合、マルチパス用のソフトウェアを使用して複数の接続を確立し、ホストへの接続を 維持する必要があります。マルチパス用のソフトウェアがなく接続が確保できない場 合のもう 1 つの方法として、アレイの電源を切り、交換が完了してアレイに電源が投 入されるまで、すべてのホスト I/O を切断します。

- 2. I/O コントローラ モジュールの左右側面についているつまみねじを、筐体から外れる まで反時計回りに回します。
- 3. つまみねじを持ったまま I/O コントローラ モジュールを引き出します。

#### <span id="page-23-2"></span>▼ I/O コントローラ モジュールのインストール

1. アレイの電源を入れたままにします。カチッと音がしてバックプレーンにはまるま で、I/O コントローラ モジュールをゆっくりユニットに差し込みます。

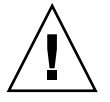

注意 – モジュールがガイド レールに正しく挿入されていることを確認します。

2. I/O コントローラ モジュールの左右側面についているつまみねじを時計回りに回して 手できつく締め、モジュールを固定してその前面パネルが筐体とぴったり重なるよう にします。

注 – つまみねじを確実に締めるには、ねじ回しできつく締めた後、反時計回りに 1/4 回転ゆるめます。

新しいコントローラは自動的にセカンダリ コントローラになります。

I/O コントローラを交換する場合、新しいコントローラの SES ファームウェアの バージョンや、関連する PLD コードが、アレイ内の他の I/O コントローラと異なっ てしまうことがあります。この不一致が発生すると、アレイの電源投入時に警告音が 鳴り、アレイ正面のイベント ライトが黄色に点滅します。

この問題を解決するには、新しい SES ファームウェアをダウンロードする必要があ ります。これは、使用するアレイの Sun StorEdge Configuration Service ソフトウェ アか、コマンド行インターフェイス (CLI) を使用して実行できます。

このソフトウェアがインストールされていない場合は、アレイに同梱の CD からイン ストールする必要があります。インストール後、状態を説明するエラー コードが表 示されます。

ソフトウェアをインストールした後、使用するアレイの『Sun StorEdge 3000 Family Configuration Service ユーザ ガイド』を参照して、デバイスのファームウェアのダ ウンロード方法を確認するか、sccli(1M) マニュアル ページで、CLI を使った同様 の方法を確認します。

#### <span id="page-24-0"></span>単一コントローラのアレイと電源が切断されたア レイの I/O コントローラの交換

コントローラの交換時にアレイの電源を切った場合、または単一コントローラ構成の コントローラを交換した場合は、次の重要なステップを実行してください。

- 1. 古いコントローラを新しいコントローラに置き換えた場合は、次の手順で NVRAM から構成設定を復元します。
	- a. メイン メニューで system Functions を選択してから Controller maintenance を選 び、Return キーを押します。
	- b. Restore NVRAM from disks を選択して Return キーを押します。Yes を押して操 作を確定します。
- 2. パラメータ Controller Unique Identifier を正しい値に設定します。
	- a. ファームウェアのメイン メニューで view and edit Configuration parameters を選 択してから Controller Parameters を選び、Return キーを押します。

b. Controller Parameters メニューから Controller Unique Identifier <hex> を選択して Return キーを押します。値0を入力するか(筐体の製造番号をミッドプレーンか ら自動的に読み込むため)、あるいは筐体の元の製造番号を 16 進の値で入力しま す(ミッドプレーンの交換時に使われる)。

Controller Unique Identifier は Ethernet Addresses と World Wide Names の作成 に使われます。値0は筐体製造番号の 16 進値で直ちに置換されます。非ゼロ値 は、筐体が交換されたにもかかわらず元の筐体製造番号を維持する必要がある場 合に限り指定します。この機能は、Sun Cluster 環境においてクラスタ内で同じ ディスク デバイス名を維持する場合、特に重要です。

3. ステップ1または2で改定された構成設定をシステムに反映させるには、メイン メ ニューで system Functions を選択し、Reset controller を選択して Return キーを押 します。

### <span id="page-25-0"></span>I/O 拡張モジュールの交換

3 [ページの「静電気に関する注意事項」](#page-6-1)に従うよう注意してください。

I/O 拡張モジュールはすべてホットサービスが可能です。ホットサービス可能とは、 アレイとホストの電源がオンであってもモジュールが交換可能であることを意味しま すが、その際、接続されているホストは非アクティブでなければなりません。

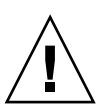

注意 – I/O 拡張モジュールの交換作業中は、接続されているホストは非アクティブ でなければなりません。

#### <span id="page-25-1"></span>I/O 拡張モジュールを取り外すには

- 1. アレイの電源を入れたままにして、接続されたホストが非アクティブであることを確 認します。
- 2. I/O 拡張モジュールの左右側面についているつまみねじを、筐体から外れるまで反時 計回りに回します。
- 3. つまみねじを持ったまま I/O 拡張モジュールを引き出します。
- <span id="page-26-0"></span>1. アレイの電源を入れたままにして、接続されたホストが非アクティブであることを確 認します。
- 2. I/O 拡張モジュールがバックプレーンにしっかりはまり、その前面パネルが筐体と ぴったり重なるまで、I/O モジュールを筐体にスライドさせて入れます。

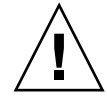

注意 – I/O 拡張モジュールがガイド レールに正しく挿入されていることを確認しま す。

3. I/O 拡張モジュールの左右側面についているつまみねじを時計回りに回して手できつ く締め、モジュールを固定します。

注 – つまみねじを確実に締めるには、ねじ回しできつく締めた後、反時計回りに 1/4 回転させてゆるめます。

拡張ユニット内の I/O モジュールを交換する場合、新しいモジュールの SES ファー ムウェアのバージョンや、関連する PLD コードが、拡張ユニット内の他の I/O モ ジュールと異なってしまうことがあります。この不一致が発生すると、拡張ユニット の電源投入時に警告音が鳴り、コントローラの正面右側のイベント ライトが黄色に 点滅します。

この問題を解決するには、新しい SES ファームウェアをダウンロードする必要があ ります。これは、使用するアレイの Sun StorEdge Configuration Service ソフトウェ アか、コマンド行インターフェイス (CLI) から実行できます。

このソフトウェアがインストールされていない場合は、アレイに同梱の CD からイン ストールする必要があります。インストールすると、状態を説明するエラー コード が表示されます。

ソフトウェアをインストールした後、使用するアレイの『Sun StorEdge 3000 Family Configuration Service ユーザ ガイド』を参照して、デバイスのファームウェアのダ ウンロード方法を確認するか、sccli(1M) マニュアル ページで、CLI を使った同様 の方法を確認します。

ダウンロードする必要のあるファームウェアの入手方法については、使用するアレイ の『リリース・ノート』を参照してください。

# <span id="page-27-0"></span>スモール フォームファクタ プラグ (SFP) のインストール

ファイバ チャネル アレイでは、SFP コネクタを使って、アレイをホストや拡張ユ ニットに接続します。ファイバ チャネル I/O コントローラ モジュールには、それぞ れ 6 つの SFP ポートがあります。図 [5-1](#page-27-1)の下部に並んでいるコネクタがこれにあたり ます。これらのポートには FC0 ~ FC5 までのラベルが付いています。

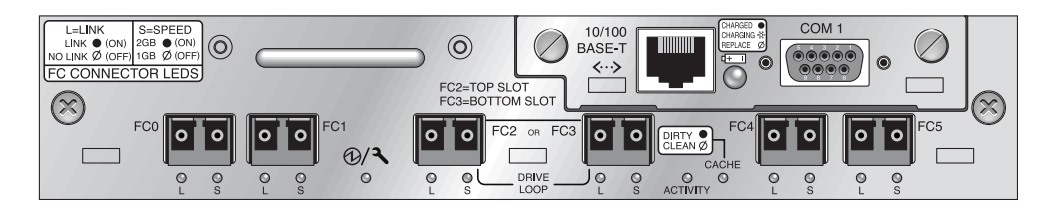

図 5-1 I/O コントローラ モジュール上にある 6 つの SFP ポート

<span id="page-27-1"></span>ファイバ チャネル I/O 拡張モジュールには、それぞれ 2 つの SFP ポートがありま す。これらのポートには Loop A または Loop B というラベルが付いています。

1. SFP コネクタをポートに差し込み、金色のピンを筐体にしっかりと接続します。

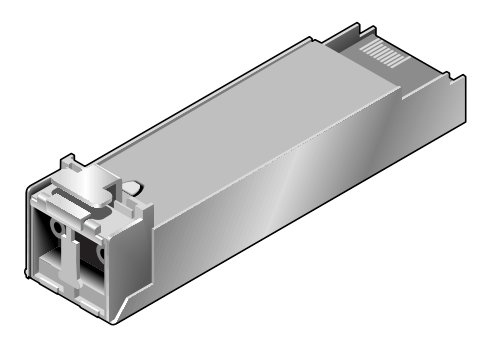

- 図 5-2 ケーブルと SFP ポートの接続に通常使用される SFP コネクタ
- 2. 図 [5-3](#page-28-0)に示すように、ファイバ チャネル ケーブルの片方の端を SFP コネクタの末端 の二重ジャックに差し込みます。

3. ケーブルのもう一方の端をサーバか FC 拡張ユニットに差し込みます。

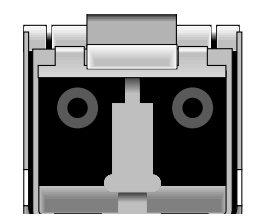

図 5-3 SFP コネクタの末端の二重ジャック

<span id="page-28-0"></span>て、ポートから抜き出します。